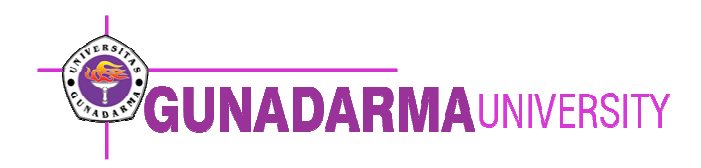

#### **SIMULASI KONFIGURASI VLAN DENGAN MENGGUNAKAN CISCO PACKET TRACER 5.3**

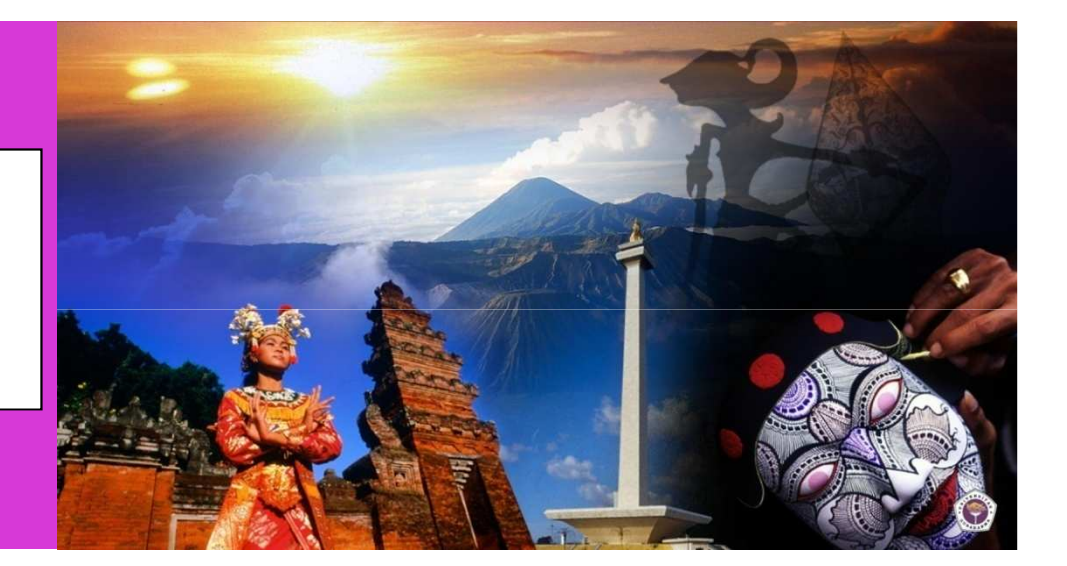

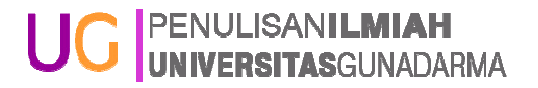

#### **Latar Belakang**

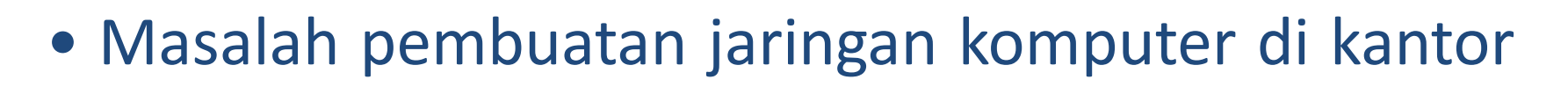

- kantor yang baru berdiri
- Dengan VLAN dapat mengkonfigurasikan beberapa perangkat, walaupun perangkat tersebut berada pada segmen LAN yang berbeda

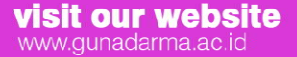

Jl. Margonda Raya 100, Pondok Cina - Depok, Indonesia

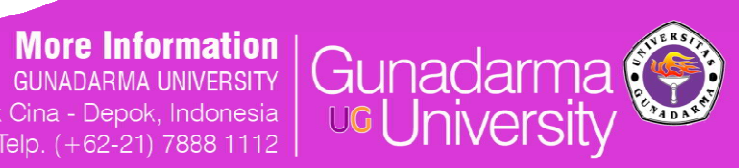

Gunadarma

#### **Batasan Masalah**

- Konfigurasi VLAN di kantor kantor kecil yang baru berdiri
- Materi yang dibahas adalah konfigurasi port port switch dan router, penerapan perintah keamanan pada switch, dan pembagian VLAN menjadi 3 bagian, yaitu Direksi, Staff, dan Tamu

Jl. Margonda Raya 100, Pondok Cina - Depok, Indonesia

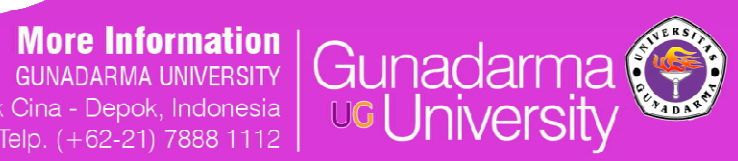

Gunadarma

**uc University** 

visit our website www.qunadarma.ac.id

## **Tujuan Penulisan**

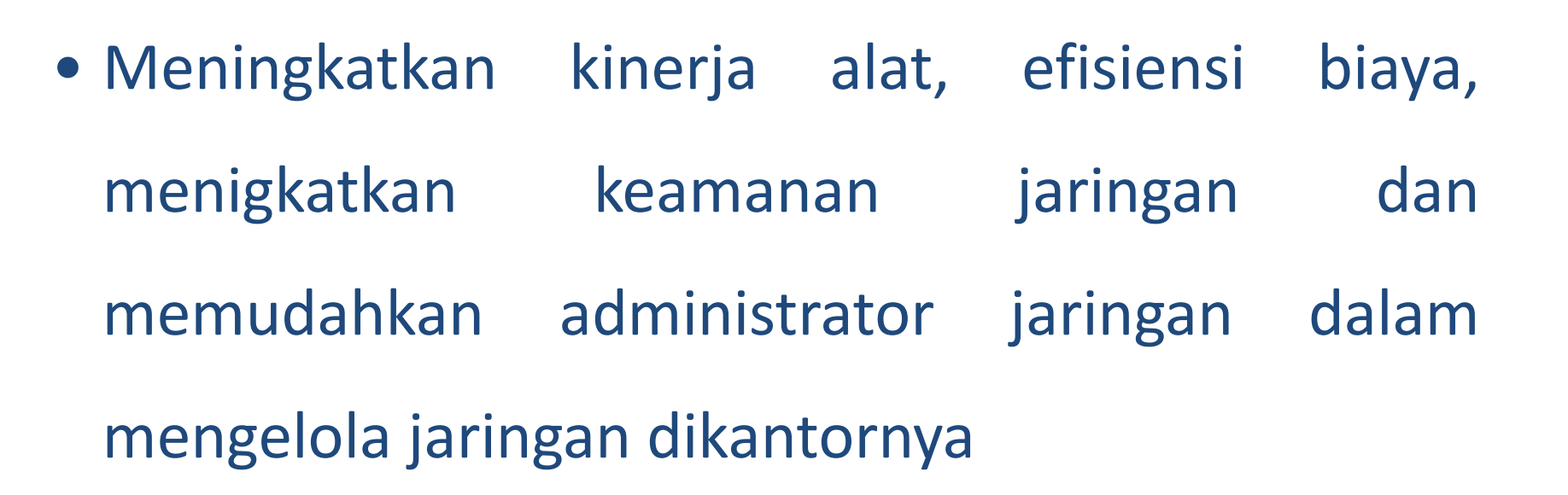

visit our website www.qunadarma.ac.id

Jl. Margonda Raya 100, Pondok Cina - Depok, Indonesia

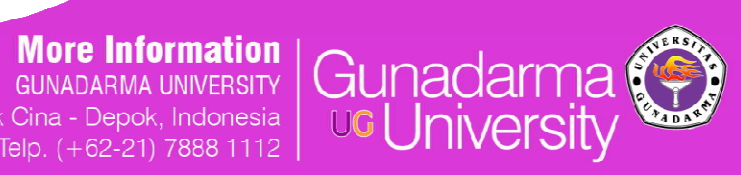

Gunadarma

### Meyiapkan Peralatan Simulasi

- 3 buah komputer
	- a. PC 0 digunakan untuk komputer simulasi bagi VLAN bagian Direksi.
	- b. PC 1 digunakan untuk komputer simulasi bagi VLAN bagian Staff.
	- c. PC 2 digunakan untuk komputer simulasi bagi VLAN bagian Tamu.
- 3 buah switch

www.gunadarma.ac.id

a. Switch 1 digunakan sebagai switch utama yang berhubungan dengan router dan server.

b. Switch 2 digunakan sebagai switch yang berhubungan dengan komputer – komputer klien pada VLAN.

Gunadarma

uc University

c. Switch 3 digunakan sebagai switch tambahan jika ingin menambah lagi jumlah VLAN dan computer yang disimulasikan.

- 1 router: Router akan dikoneksikan dengan server, sebagai penghubung antara server dan switch.
- 1 server: Server tersebut akan digunakan sebagai alat simulasi dimana kita akan melakukan request data

GUNADARMA UNIVERSITY Jl. Margonda Raya 100, Pondok Cina - Depok, Indonesia

**More Information** 

Gunadar

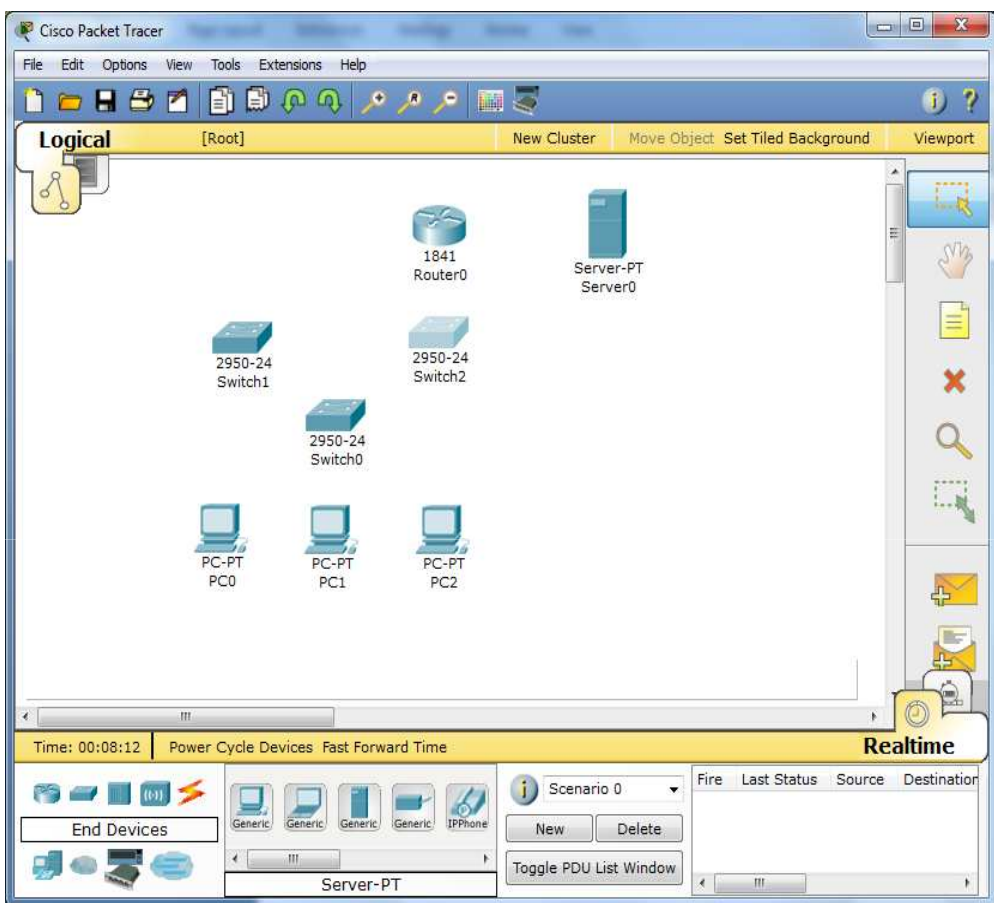

visit our website www.gunadarma.ac.id

Jl. Margonda Raya 100, Pondok Cina - Depok, Indonesia

**More Information GUNADARMA UNIVERSITY** Telp. (+62-21) 7888 1112

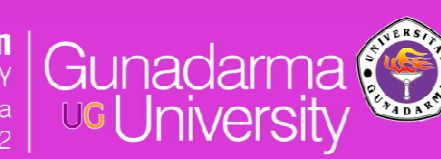

Gunadarma<br>uc University

#### Koneksi Perangkat VLAN

• Switch dengan PC menggunakan kabel straight:

a. PC 0 akan dikoneksikan menggunakan kabel straight ke switch 1 melalui port FA  $0/11$ .

b. PC 1 akan dikoneksikan menggunakan kabel straight ke switch 1 melalui port FA 0/18.

c. PC 2 akan dikoneksikan menggunakan kabel straight ke switch 1 melalui port FA 0/6.

- Switch dengan switch menggunakan kabel cross
- Setiap switch akan dikoneksikan dengan switch lain menggunakan kabel cross.
- Switch dengan router menggunakan kabel straight
- Switch 1 akan dikoneksikan dengan router menggunakan kabel straight mengunakan port FA 0/5 pada switch dan port FA0/1 pada router.
- Router dengan server menggunakan kabel cross
- Router akan dihubungkan dengan server menggunakan kabel cross melalui port FA 0/0.

Jl. Margonda Raya 100, Pondok Cina - Depok, Indonesia

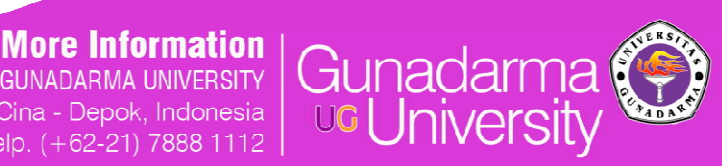

Gunadarma

**UGU Diversity** 

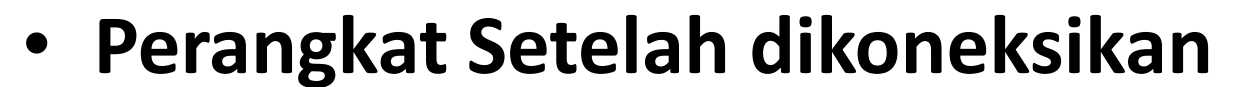

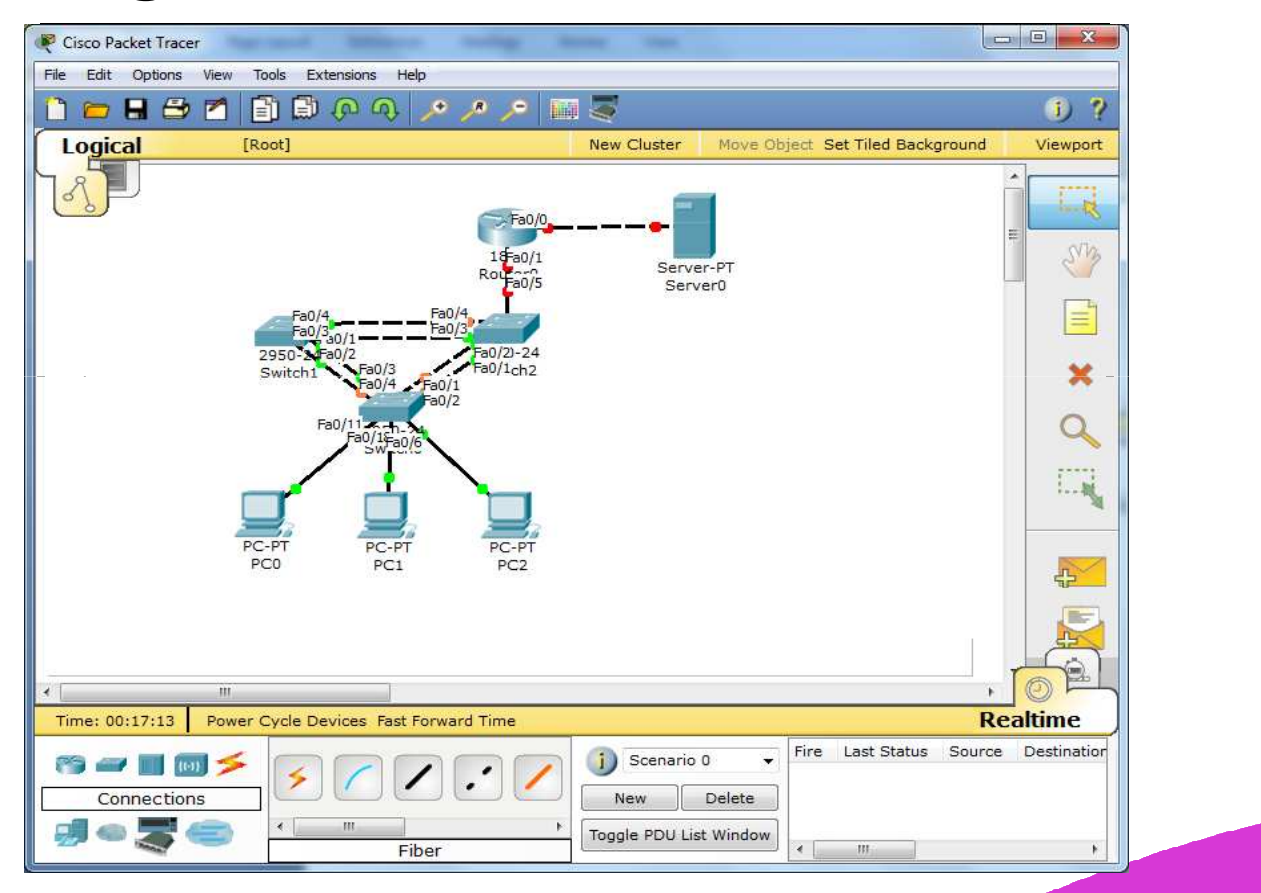

visit our website www.qunadarma.ac.id

Jl. Margonda Raya 100, Pondok Cina - Depok, Indonesia

**GUNADARMA UNIVERSITY** Telp. (+62-21) 7888 1112

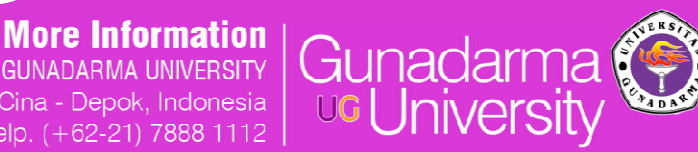

Gunadarma<br>University

- **Mengkonfigurasi Switch**
- **1.** Pertama dilakukan perubahan masing masing hostname untuk mempermudah konfigurasi dan membedakan setiap switch:
- A. Berikut adalah perintah yang digunakan untuk mengubah hostname pada Switch 1: Switch>en

Switch#configure terminal

Switch(config)#hostname S1

• B. Berikut adalah perintah yang digunakan untuk mengubah hostname pada Switch 2: Switch>en

Switch#configure terminal

Switch(config)#hostname S2

• C. Berikut adalah perintah yang digunakan untuk mengubah hostname pada Switch 3: Switch>en

Switch#configure terminal

Switch(config)#hostname S3

Jl. Margonda Raya 100, Pondok Cina - Depok, Indonesia

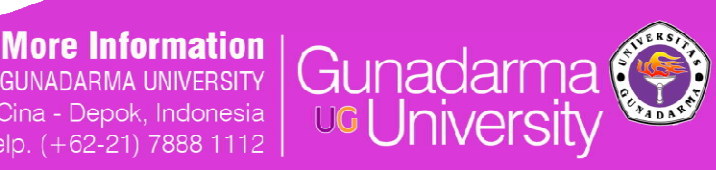

Gunadarma

Gunadarma

**uc University** 

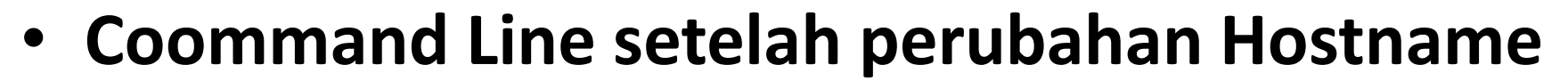

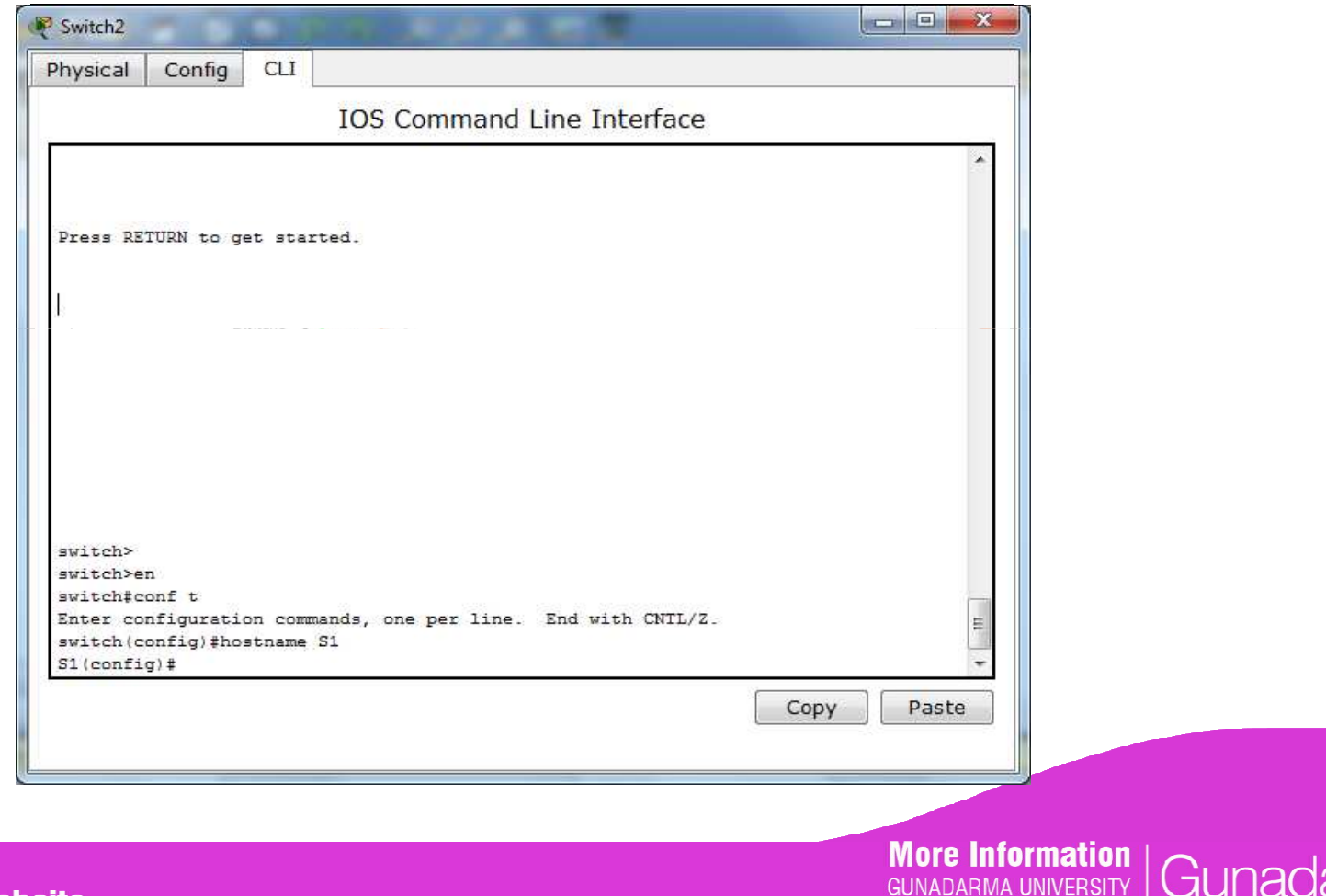

visit our website www.gunadarma.ac.id

Jl. Margonda Raya 100, Pondok Cina - Depok, Indonesia Telp. (+62-21) 7888 1112

 $\bigcup G$ 

• Switch 1 akan digunakan sebagai *server switch*, karena switch inilah yang terkoneksi langsung ke server melalui router.

Gunadarma

**uc University** 

• Switch 2 dan 3 akan digunakan sebahai *client switch,* karena switch ini yang akan dikoneksikan ke komputer – komputer pada masing – masing VLAN.

Jl. Margonda Raya 100, Pondok Cina - Depok, Indonesia Felp. (+62-21) 7888 1112

**More Information** 

GUNADARMA UNIVERSITY

Gunadarı)

#### Mengaktifkan VTP (*Virtual Trunking Protocol*) di Switch

- **Untuk di Switch 1 konfigurasinya adalah sebagai berikut:**
- S1(config)#vtp mode server
- Device mode already VTP SERVER.
- S1(config)#vtp domain Office
- Changing VTP domain name from NULL to Office
- S1(config)#vtp password cisco
- Setting device VLAN database password to cisco
- **Untuk di Switch 2 konfigurasinya adalah sebagai berikut:**
- S2(config)#vtp mode client
- Setting device to VTP CLIENT mode.
- $S2$ (config)#vtp domain Office
- Changing VTP domain name from NULL to Office
- S2(config)#vtp password cisco
- Setting device VLAN database password to cisco
- **Untuk di Switch 3 konfigurasinya adalah sebagai berikut:**
- S3(config)#vtp mode client
- Setting device to VTP CLIENT mode.
- S3(config)#vtp domain Office
- Changing VTP domain name from NULL to Office
- S3(config)#vtp password cisco
- Setting device VLAN database password to cisco

Jl. Margonda Raya 100, Pondok Cina - Depok, Indonesia

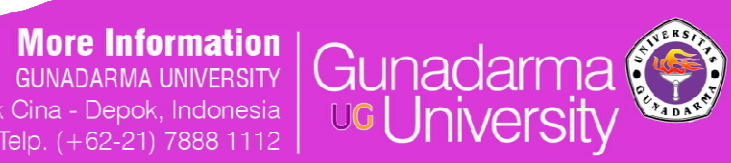

Gunadarma<br>uc University

visit our website www.qunadarma.ac.id

#### Menkonfigurasi Switch 1

- Switch 1 berguna sebagai switch server
- Switch 1 berguna sebagai penghubung antara switch – switch lain dan komputer yang ada di VLAN dengan router.

visit our website www.qunadarma.ac.id

Jl. Margonda Raya 100, Pondok Cina - Depok, Indonesia

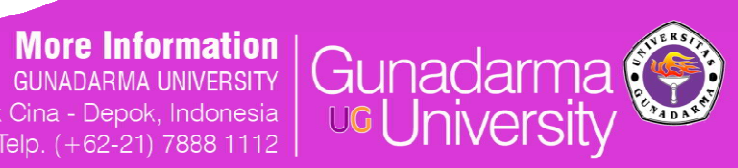

Gunadarma

#### Mengkonfigurasi Switch 1

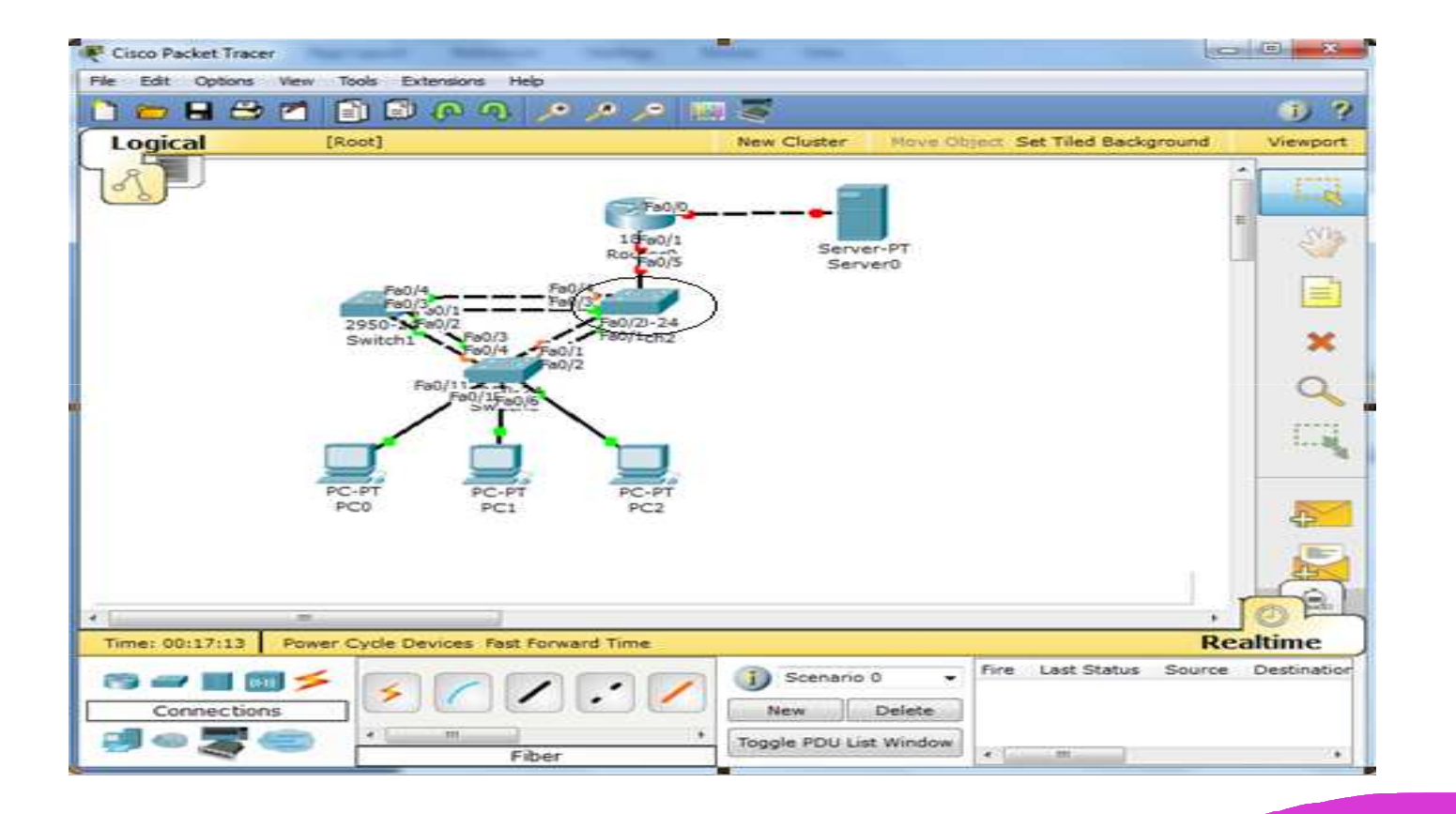

visit our website www.gunadarma.ac.id

Jl. Margonda Raya 100, Pondok Cina - Depok, Indonesia

**More Information** Gunadarma<br>University **GUNADARMA UNIVERSITY** Telp. (+62-21) 7888 1112

Gunadarma<br>ucUniversity

### Menkonfigurasi Switch 1

- Membuat VLAN di VTP server, yaitu di Switch 1:
- S1(config-vlan)#vlan 10
- S1(config-vlan)#name Direksi
- S1(config-vlan)#vlan 20
- S1(config-vlan)#name Staff
- S1(config-vlan)#vlan 30
- S1(config-vlan)#name Tamu
- S1(config-vlan)#vlan 99
- S1(config-vlan)#name Management
- S1(config-vlan)#exit
- S1(config)#end
	- Setelah selesai, mengecek apakah VLAN yang kita buat sudah aktif dapat menggunakan perintah **show vlan**

Jl. Margonda Raya 100, Pondok Cina - Depok, Indonesia

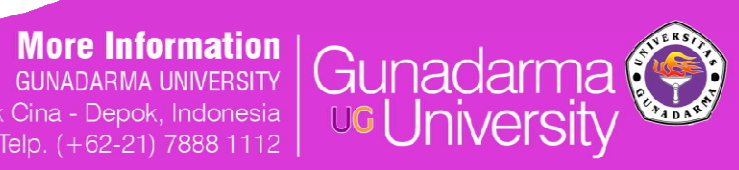

Gunadarma

uc University

visit our website www.qunadarma.ac.id

#### Menkonfigurasi Switch 2

- Switch 2 adalah switch yang paling banyak dikonfigurasi karena switch inilah yang terkoneksi langsung dengan komputer – komputer klien. Di switch ini juga akan menerapkan fitur – fitur keamanan yang berbeda pada komputer di setiap VLAN. Ini dilakukan agar tercipta keamanan yang optimal disetiap VLAN.
- Fitur fitur keamanan di masing masing VLAN pada Switch 2, yaitu:
- Untuk di VLAN 10 pada PC 0 digunakan perintah Shutdown yaitu, koneksi dengan switch akan langsung terputus begitu mencoba melakukan request data ke switch.
- Untuk di VLAN 20 pada PC 1 digunakan perintah Restrict, yaitu komputer bisa melakukan koneksi ke switch, tetapi tidak bisa melakukan komunikasi data.
- Untuk di VLAN 30 pada PC 2 digunakan perintah Protect, yaitu Koneksi ke Switch akan mati apabila terjadi proses komunikasi ke switch tetapi nomor mac address yang dicatat di switch tidak sesuai dengan komputer yang melakukan komunikasi dan jaringan akan terputus.

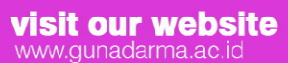

Jl. Margonda Raya 100, Pondok Cina - Depok, Indonesia

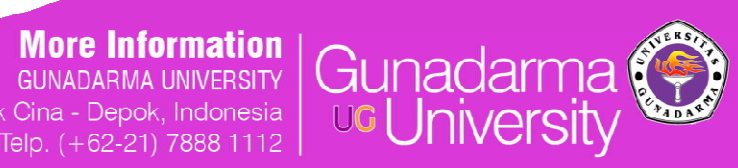

Gunadarma

## **Mengkonfigurasi Switch 2**

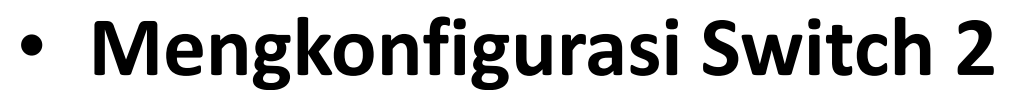

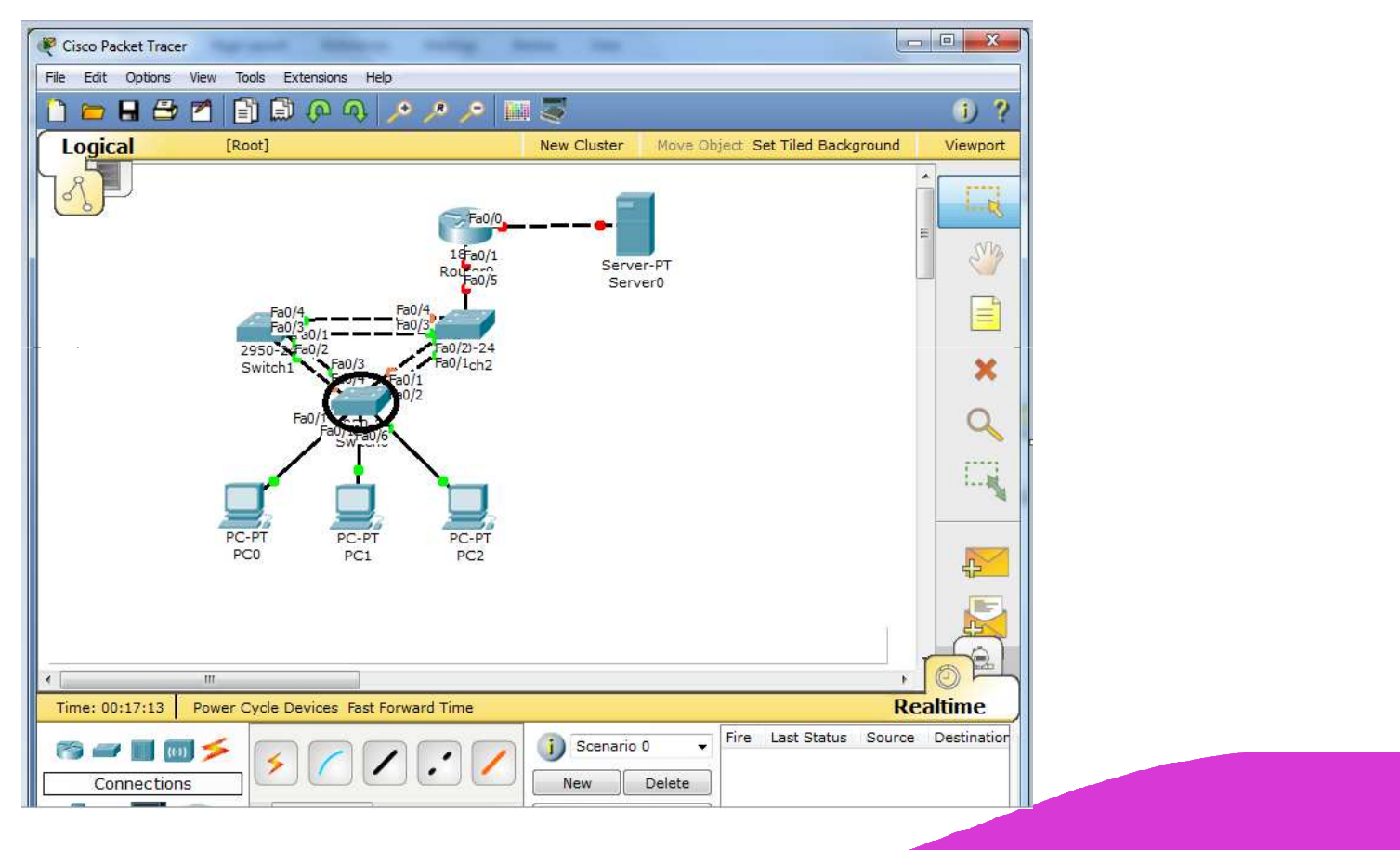

visit our website www.gunadarma.ac.id

Jl. Margonda Raya 100, Pondok Cina - Depok, Indonesia

**Gunadarm**<br>Universi **GUNADARMA UNIVERSITY** Telp. (+62-21) 7888 1112

**More Information** 

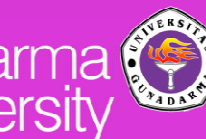

Gunadarma<br>uc University

### Konfigurasi Switch 2

- Agar setiap switch dapat dikoneksikan dengan setiap komputer maka dimasukkan perintah sebagai berikut:
- S2(config)#interface fa0/6
- S2(config-if)#switchport mode access
- S2(config-if)#interface fa0/11
- S2(config-if)#switchport mode access
- S2(config-if)#interface fa0/18
- S2(config-if)#switchport mode access
- S2(config-if)#end

visit our website

www.qunadarma.ac.id

Jl. Margonda Raya 100, Pondok Cina - Depok, Indonesia

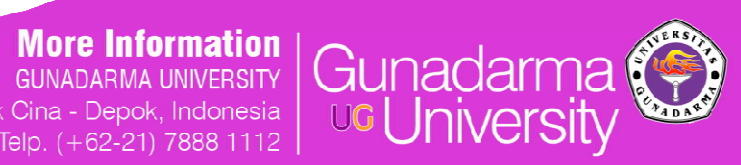

Gunadarma

**UGUNIVERSITY** 

### Konfigurasi Switch 2

Mengkonfigurasi masing – masing VLAN yang terdapat pada Switch 2:

• **A.** Konfigurasi untuk VLAN 10

S2(config)#int fa0/11

S2(config-if)#switchport port-security

S2(config-if)#switchport port-security max 1

S2(config-if)#switchport port-security mac-address sticky

S2(config-if)#switchport port-security violation shutdown

• **B.** Konfigurasi untuk VLAN 20

S2(config)#int fa0/18

S2(config-if)#switchport port-security

S2(config-if)#switchport port-security max 1

S2(config-if)#switchport port-security mac-address sticky

S2(config-if)#switchport port-security violation restrict

• **C.** Konfigurasi untuk VLAN 30

S2(config)#int fa0/6

S2(config-if)#switchport port-security

S2(config-if)#switchport port-security max 1

S2(config-if)#switchport port-security mac-address sticky

S2(config-if)#switchport port-security violation protect

**GUNADARMA UNIVERSITY** Jl. Margonda Raya 100, Pondok Cina - Depok, Indonesia Felo. (+62-21) 7888 1112

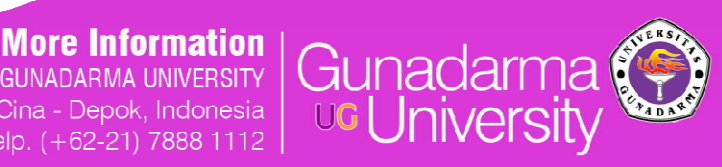

Gunadarma<br>uc University

#### Konfigurasi Switch 2

• Keterangan perintah:

www.gunadarma.ac.id

- *switchport port-security max* 1: digunakan untuk memasukkan perintah pada switch agar hanya 1 komputer yang dapat mengakses melalui port FastEthernet yang dikonfigurasi.
- *switchport port-security mac-address sticky*: digunakan untuk mencatat MAC Address yang mengakses switch dari setiap port

Jl. Margonda Raya 100, Pondok Cina - Depok, Indonesia

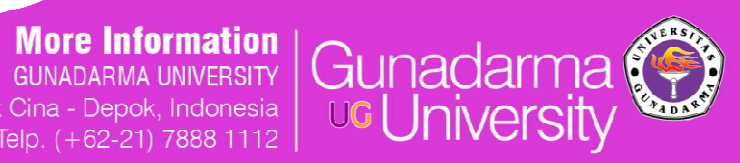

Gunadarma

u<sub>G</sub> University

## Konfigurasi switch 2

Gunadarma

**uc University** 

• Membagi *port – port* ke dalam VLAN yang ada:

S2(config)#interface range fa0/5-10

S2(config-if-range)#switchport access vlan 30

S2(config-if-range)#interface range fa0/11-17

S2(config-if-range)#switchport access vlan 10

S2(config-if-range)#interface range fa0/18-24

S2(config-if-range)#switchport access vlan 20

S2(config-if-range)#end

Switch#wr

visit our website

www.qunadarma.ac.id

- Keterangan perintah:
- *interface range fa0/5-10* dan *switchport access vlan 30*: dengan perintah ini *port port switch* dari FA 0/5-10 akan mendapatkan hak akses melalui VLAN 30.
- *interface range fa0/11-17* dan *switchport access vlan 10*: dengan perintah ini *port port switch* dari FA 0/11-17 akan mendapatkan hak akses melalui VLAN 10.
- *interface range fa0/18-24* dan *switchport access vlan 20*: dengan perintah ini *port port switch* dari FA 0/18-24 akan mendapatkan hak akses melalui VLAN 20

Jl. Margonda Raya 100, Pondok Cina - Depok, Indonesia

**More Information** 

**GUNADARMA UNIVERSITY** 

Telp. (+62-21) 7888 1112

Gunadarr

#### Mengaktifkan *port – port* yang akan digunakan untuk

Berikutnya mengaktifkan *port – port* yang akan digunakan untuk *trunking* di masing – masing switch:

- **Untuk di Switch 1 konfigurasinya adalah sebagai berikut:**
- S1(config)#interface range fa0/1-4
- S1(config-if-range)#switchport mode trunk
- S1(config-if-range)#switchport trunk native vlan 99
- S1(config-if-range)#no shutdown
- S1(config-if-range)#end
- **Untuk di Switch 2 konfigurasinya adalah sebagai berikut:**
- S2(config)#interface range fa0/1-4
- S2(config-if-range)#switchport mode trunk
- S2(config-if-range)#switchport trunk native vlan 99
- S2(config-if-range)#no shutdown
- S2(config-if-range)#end
- **Untuk di Switch 3 konfigurasinya adalah sebagai berikut:**
- S3(config)#interface range fa0/1-4
- S3(config-if-range)#switchport mode trunk
- S3(config-if-range)#switchport trunk native vlan 99
- S3(config-if-range)#no shutdown
- S3(config-if-range)#end

Jl. Margonda Raya 100, Pondok Cina - Depok, Indonesia

*trunking* :

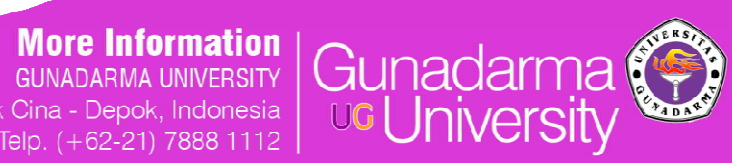

Gunadarma<br>University

#### Mengaktifkan *port – port* yang akan digunakan untuk *trunking* :

- Keterangan perintah:
- *switchport mode trunk*: digunakan agar setiap switch dapat saling terkoneksi satu sama lain.
- *switchport trunk native vlan* 99: digunakan untuk *management VLAN* pada setiap switch. *Management VLAN* ini harus sama pada setiap switch, jika tidah switch tersebut tidak akan terkoneksi dengan switch lainnya.

GUNADARMA UNIVERSITY Jl. Margonda Raya 100, Pondok Cina - Depok, Indonesia

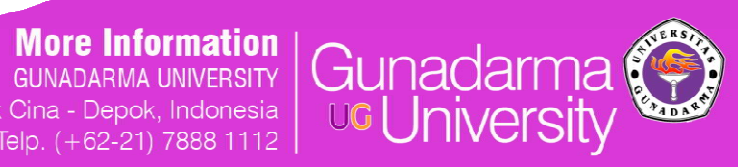

Gunadarma

**UGUNIVERSity** 

#### Menkonfigurasi *interface management*

Selanjutnya adalah konfigurasi *interface management* di setiap switch:

• **Untuk Switch 1 konfigurasinya adalah sebagai berikut:**

S1(config)#interface vlan 99 S1(config-if)#ip address 172.17.99.11 255.255.255.0 S1(config-if)#no shutdown

• **Untuk Switch 2 konfigurasinya adalah sebagai berikut:**

S2(config)#interface vlan 99 S2(config-if)#ip address 172.17.99.12 255.255.255.0 S2(config-if)#no shutdown

• **Untuk Switch 3 konfigurasinya adalah sebagai berikut:**

S3(config)#interface vlan 99 S3(config-if)#ip address 172.17.99.13 255.255.255.0 S3(config-if)#no shutdown

Jl. Margonda Raya 100, Pondok Cina - Depok, Indonesia

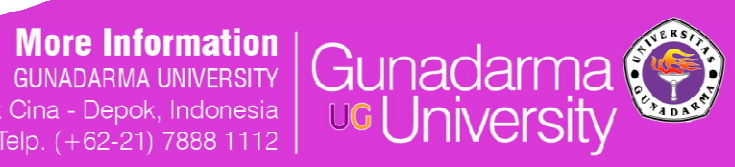

Gunadarma

u<sub>G</sub> University

• Router berguna sebagai penghubung switch agar dapat mengakes data ke server, sebagai lanjutan request data dari komputer –komputer klien yang ada pada VLAN. Jika tidak ada router, maka komputer tidak akan dapat melakukan request data ke server

visit our website www.gunadarma.ac.id

Jl. Margonda Raya 100, Pondok Cina - Depok, Indonesia

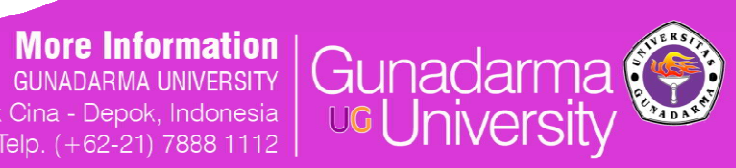

Gunadarma

Membuat sub interfaces sebagai default-gateway: R1(config)#interface fastEthernet 0/1 R1(config-if)#no shutdown R1(config-if)#interface fastethernet 0/1.1 R1(config-subif)#encapsulation dot1Q 1 R1(config-subif)#ip address 172.17.1.1 255.255.255.0 R1(config-subif)# interface fastethernet 0/1.10 R1(config-subif)#encapsulation dot1Q 10 R1(config-subif)#ip address 172.17.10.1 255.255.255.0 R1(config-subif)# interface fastethernet 0/1.20 R1(config-subif)#encapsulation dot1Q 20 R1(config-subif)#ip address 172.17.20.1 255.255.255.0 R1(config-subif)#interface fastethernet 0/1.30 R1(config-subif)#encapsulation dot1Q 30 R1(config-subif)#ip address 172.17.30.1 255.255.255.0 R1(config-subif)# interface fastethernet 0/1.99 R1(config-subif)#encapsulation dot1Q 99 native R1(config-subif)#ip address 172.17.99.1 255.255.255.0 R1(config-subif)#end

visit our website www.qunadarma.ac.id

Jl. Margonda Raya 100, Pondok Cina - Depok, Indonesia

**GUNADARMA UNIVERSITY** Felp. (+62-21) 7888 1112

**More Information** 

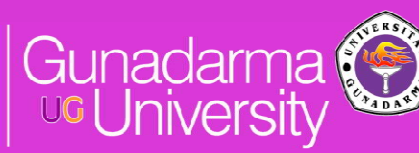

Gunadarma uc University

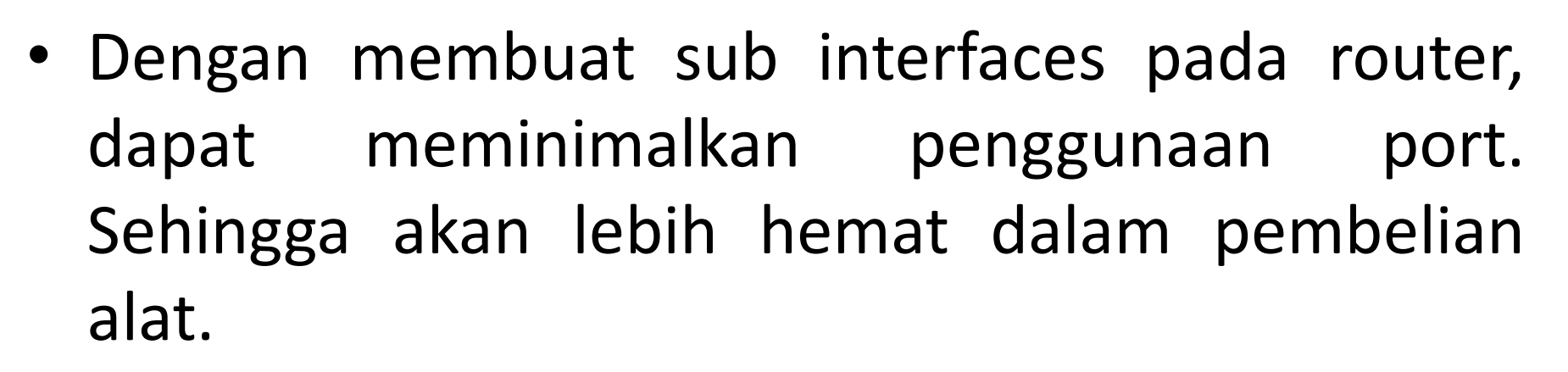

• Sub interfaces berguna sebagia default-gateway dari masing- masing VLAN yang ada

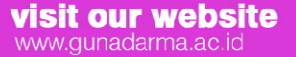

Jl. Margonda Raya 100, Pondok Cina - Depok, Indonesia

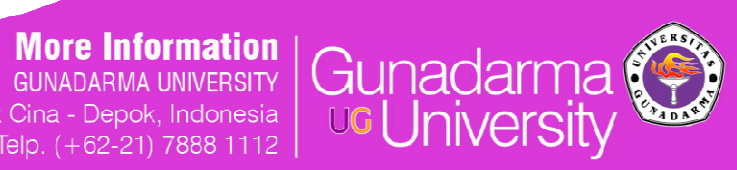

Gunadarma

• Mengaktifkan port yang berhubungan dengan server dengan perintah sebagai berikut: R1(config)#int fa0/0 R1(config-if)#ip add 172.17.50.1 255.255.255.0 R1(config-if)#description server interface R1(config)#no shutdown

visit our website www.gunadarma.ac.id

Jl. Margonda Raya 100, Pondok Cina - Depok, Indonesia

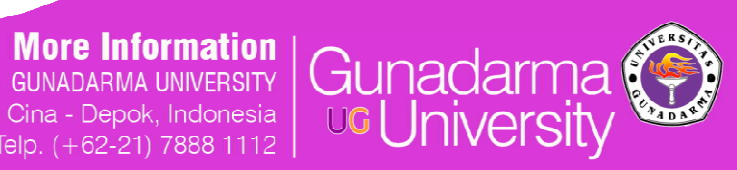

Gunadarma

**UG University** 

• Dengan mengaktifkan port router yang terkoneksi ke server, klien dapat memulai melakukan request data ke server

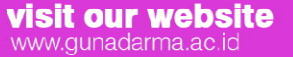

Jl. Margonda Raya 100, Pondok Cina - Depok, Indonesia

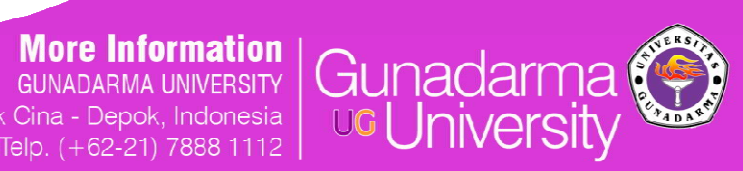

Gunadarma

Gunadarma

**UG University** 

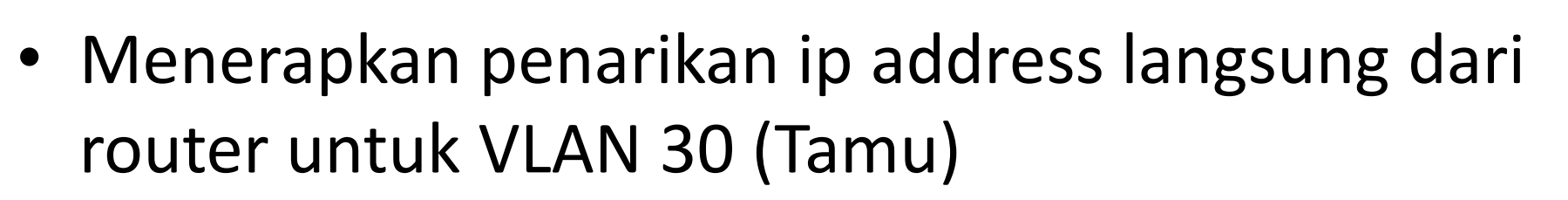

R1(config)#ip dhcp pool VLAN30

R1(dhcp-config)#default-router 172.17.30.1

- R1(dhcp-config)#network 172.17.30.0 255.255.255.0
- R1(dhcp-config)#exit

visit our website

www.gunadarma.ac.id

R1(config)#ip dhcp excluded-address 172.17.30.2 172.17.30.10

Jl. Margonda Raya 100, Pondok Cina - Depok, Indonesia

**More Information** 

GUNADARMA UNIVERSITY

Gunadai

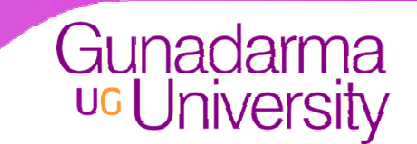

- Dengan mengaktifkan penarikan IP Address langsung dari router, administrator tidak perlu lagi mengkonfigurasi IP Address secara manual di setiap komputer di VLAN 30
- Secara otomatis IP Address akan langsung tersedia di setiap komputer

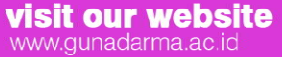

Jl. Margonda Raya 100, Pondok Cina - Depok, Indonesia

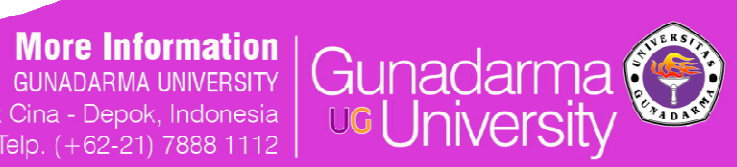

# **Kesimpulan**

- Dengan adanya VLAN yang dibangun berdasarkan pengkonfigurasian port, dapat menjaga piranti-piranti *hardware* jaringan ke dalam VLAN yang berbeda
- Membantu administrator dalam mengelola jaringan yang aman dan mudah dikonfigurasi jika terjadi gangguan
- Menghemat biaya pembelian perangkat perangkat yang dibutuhkan untuk membangun jaringan komputer

Jl. Margonda Raya 100, Pondok Cina - Depok, Indonesia

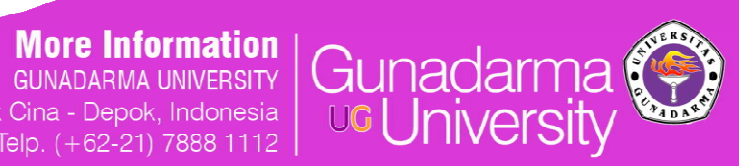

Gunadarma

uc University

visit our website www.gunadarma.ac.id

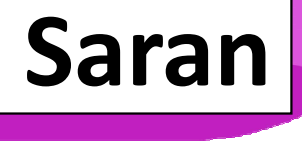

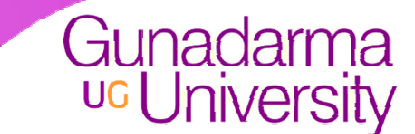

- Menyesuaikan dengan sistem jaringan yang ada, sehingga dapat dicocokkan antara keadaan sistem dengan tipe VLAN yang akan digunakan
- Teliti dalam melakukan konfigurasi VLAN agar tidak terjadi kesalahan sehingga mempersulit dan memperlama konfigurasi

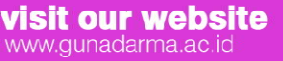

Jl. Margonda Raya 100, Pondok Cina - Depok, Indonesia

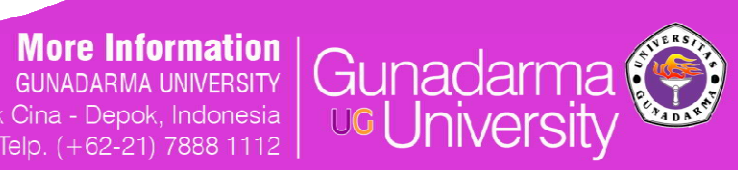